## Manual **SlowMo Control**

## **Video**

- 1. [Basic settings](https://youtu.be/pLZPERxtvI4)
- 2. [Fast start in one minute](https://youtu.be/VmNpCMiLHdk)
- 3. [How to connect camera](https://youtu.be/If5NOsncjgE)
- 4. [How to make overlay picture](https://youtu.be/kYImKOIMZhg)

System requirements: windows 8 x64, 10 x64, 2gb RAM

Camera: GoPro Hero Black 6, GoPro Hero Black 7

Installation:

- Install directX (dxwebsetup)
- Install K-Lite Codec Pack
- Install app Installer\_SM\_Control

Send the generated code in the third tab, receive license code, paste it and press OK.

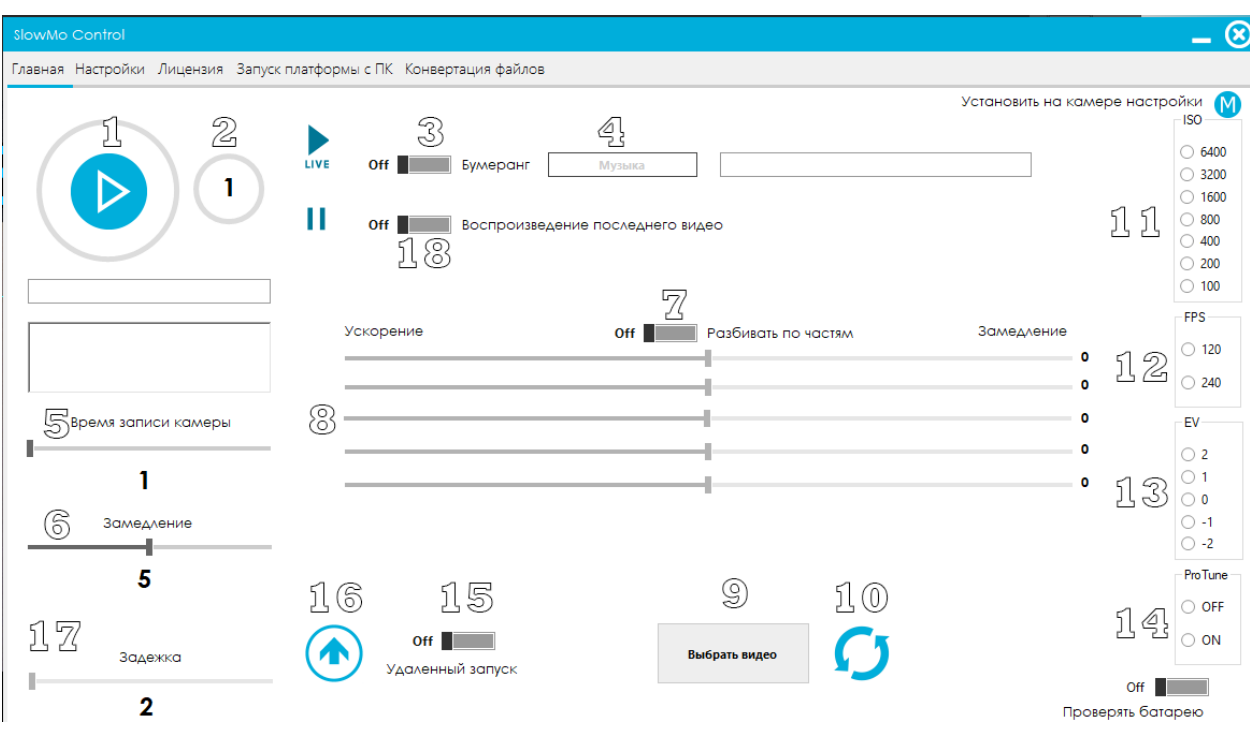

1. Record button

2. Record time indication

3. "Boomerang" effect, like in Instagram. When video comes to end it will be reversed

- 4. Music selection.
- 5. Real time of video recording in seconds.
- 6. Slowmotion control, if "Slowing parts'' are turned off.
- 7. Cutting video for 5 equal parts. Each slider controls each part of the video.
- 8. Cutting video control.
- 9. Choose original video from PC.
- 10. Convert chosen original video. Final video will be in the folder "Ready'.

11. ISO control on GoPro. To work with it, you need to turn on ProTune mode.

- 12. FPS on camera
- 13. Light sensitivity control
- 14.ProTune mode turn on / off

15. Remote control from usb remote controller.

#### What is this for?

Suppose you guessed the processing settings in such a way that successful frames are obtained when you start recording behind the back of the participant and you have to catch this moment every time.

With the block, you will need to set the delay between the launch of the spinner and the start of shooting, move the barbell to the previously marked area, set the delay for example 2 seconds.

The spinner starts, the bar reaches the place you need, these 2 seconds pass and shooting starts automatically.

#### 16. Spiner launch

17. Setting the delay. The moment from which the spinner and camera recording start.

18. The last recorded clip is played immediately after conversion. We connect the second screen, TV, projector. We drag the opened video onto it, expand it in full screen, select the Loop mode (repeat) and make the guests happy.

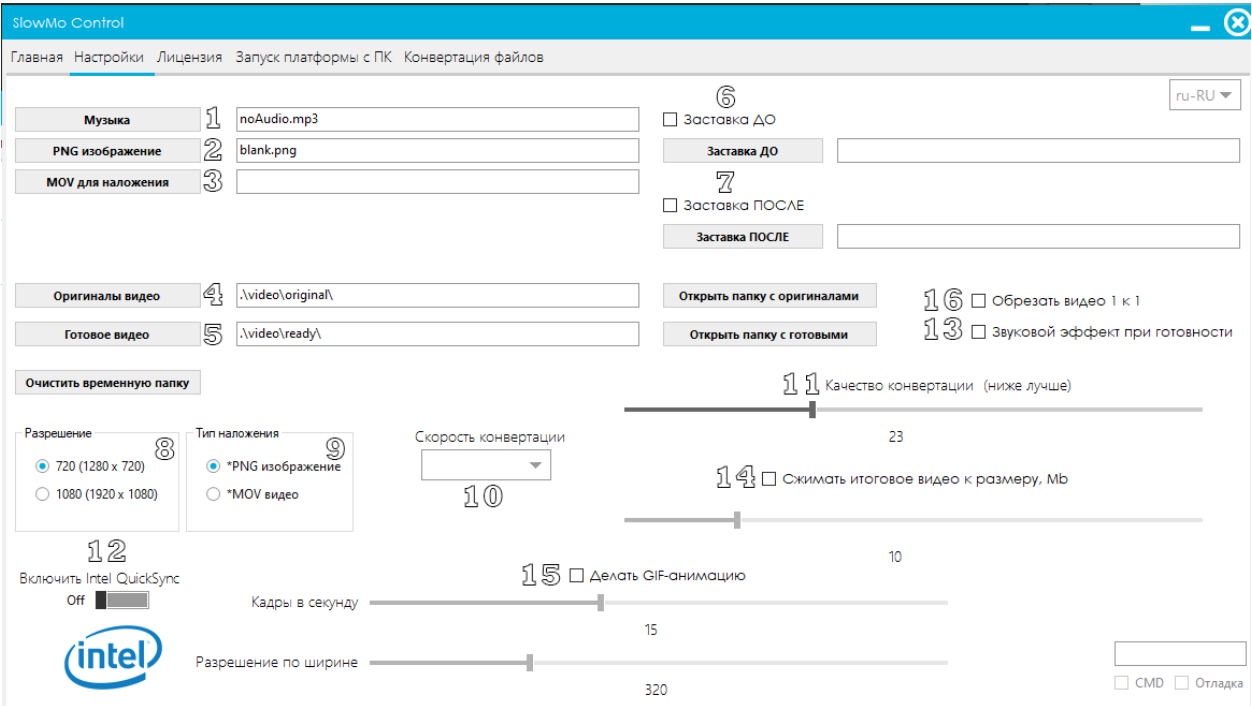

#### 1. Music selection.

2. Select an image to overlay on the finished video. At a resolution of 720, the image should be in a resolution of 1280x720, at 1080 - 1920 × 1080 .Png format it supports alpha channel (transparency)

3. Video for overlay. With a resolution of 720, the video should be in a resolution of 1280x720, with 1080 - 1920x1080 .Mov format with alpha channel.

4. The folder where the source from the camera will be saved

5. Folder where ready-made videos will be saved

6. Video screensaver before the start of the video.

7. Video screensaver before the start of the video. *Video screensavers must match the resolution of your video and have an audio track.*

8. Select the resolution of the finished video. At lower resolutions, video is faster and weight less.

9. Select an overlay type. If we use video, then select .mov An example .mov video with an alpha channel is in the overlay folder. If we use a picture, then select .png

10. Video conversion speed.

Ultrafast is the fastest.

The faster the conversion speed, the lower the quality and high weight of the video. If the computer is powerful, you can install Medium.

11. Standard video quality is 23. If you choose the smaller number, the quality will improve but it will increase the weight of the video and processing will take more time.

12. Intel QuickSync Support. [https://en.wikipedia.org/wiki/Intel\\_Quick\\_Sync\\_Vid...](https://en.wikipedia.org/wiki/Intel_Quick_Sync_Video)

Actual for low-end computers with integrated graphics card. Most modern computers are supported. To work, you need to install the VGA driver.

13. A sound effect is played when video processing is completed.

14. Compress a video to a specific size in megabytes. Increases processing, but makes the video the right size.

15. Creates GIF animations from the finished video. In the folder, GIF + video is obtained.

You can select the number of frames per second (for GIF 10-15 frames are enough) and permission. Here it is necessary to balance between quality and size, because the task of GIF is a small weight for its resending.

16. Crop video to a square. 1 to 1 format.

17. Language setup.

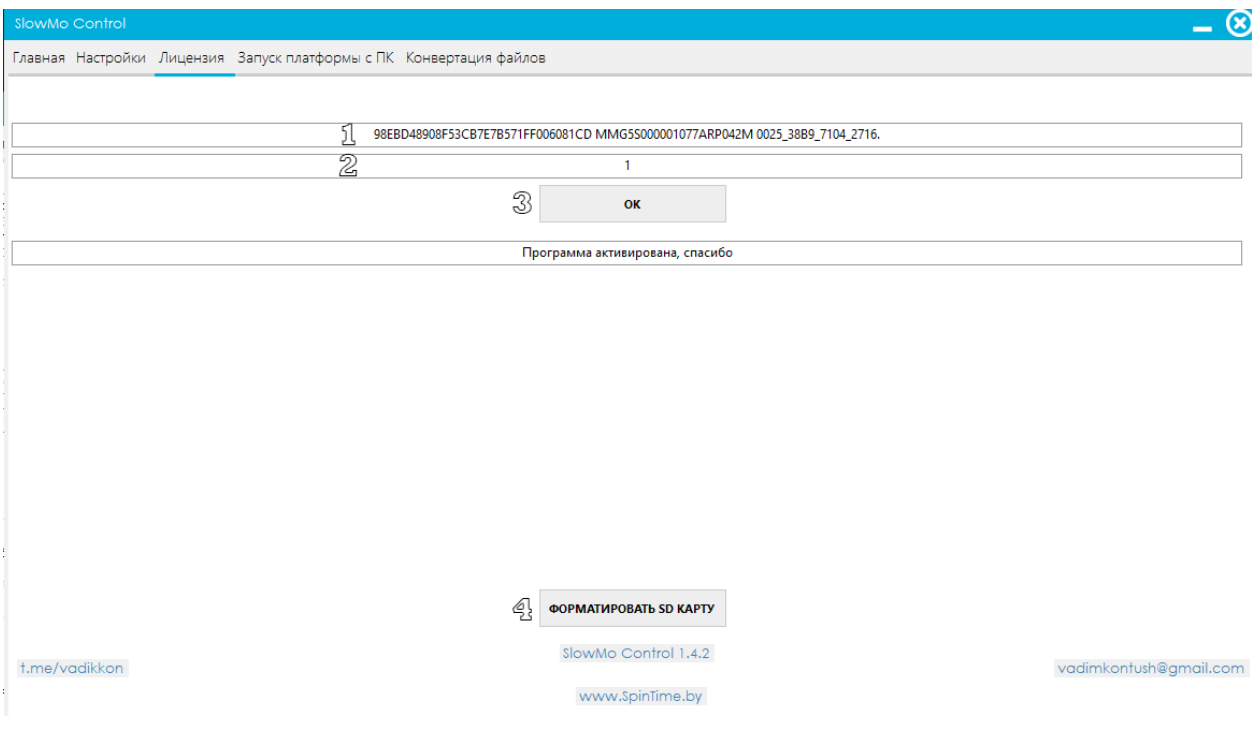

- 1. Send this code
- 2. Paste the code received from me
- 3. Click OK. You can use it.
- 4. Formatting the SD card on the camera.

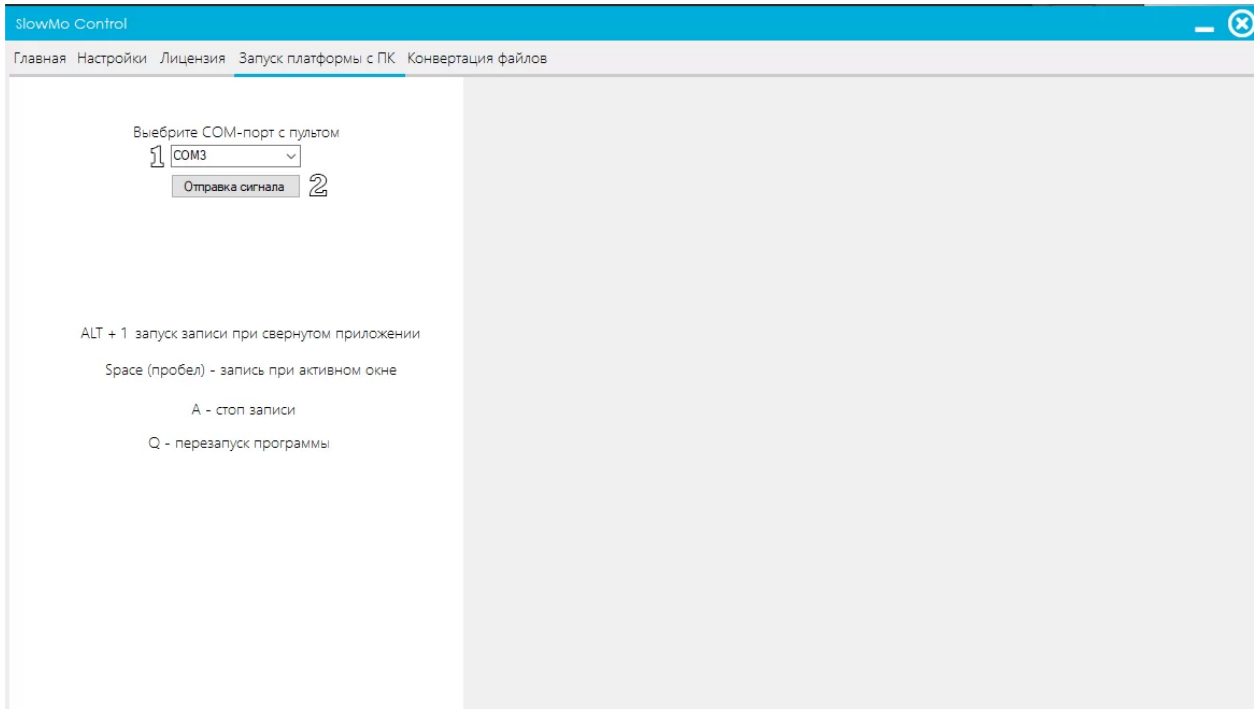

- 1. Select the COM port to which the USB remote is connected.
- 2. Check the sending of the signal to the platform.

# **FAQ**

1. How to connect GoPro?

1. If you just bought a camera, then download the official application on your phone for GoPro

2. Connect the GoPro to the phone. Now wifi is activated, we don't need any more applications.

3. Disconnect the phone from the camera. Turn on wifi on the camera, connect the camera to the computer. GoPro will appear in your connections (where you connect to any wifi network).

4. Start working.

2. What affects the conversion speed?

Processor if Intel support is not enabled.

[https://dev1.notebook-check.com/index.php?id=2436&sort=b\\_92\\_361&archive=1&perfr](https://dev1.notebook-check.com/index.php?id=2436&sort=b_92_361&archive=1&perfrating=1&or=0&showBars=1&3dmark06cpu=1&cb11=1&cinebench_r15_single=1&cinebench_r15_multi=1&x264_pass1=1&x264_pass2=1&cpu_fullname=1&l2cache=1&l3cache=1&tdp=1&mhz=%201%20&%20turbo_mhz%20=%201%20&%20cores%20=%201%20&%20threads%20=%201) [ating=1&or=0&showBars=1&3dmark06cpu=1&cb11=1&cinebench\\_r15\\_single=1&cineb](https://dev1.notebook-check.com/index.php?id=2436&sort=b_92_361&archive=1&perfrating=1&or=0&showBars=1&3dmark06cpu=1&cb11=1&cinebench_r15_single=1&cinebench_r15_multi=1&x264_pass1=1&x264_pass2=1&cpu_fullname=1&l2cache=1&l3cache=1&tdp=1&mhz=%201%20&%20turbo_mhz%20=%201%20&%20cores%20=%201%20&%20threads%20=%201) [ench\\_r15\\_multi=1&x264\\_pass1=1&x264\\_pass2=1&cpu\\_fullname=1&l2cache=1&l3cach](https://dev1.notebook-check.com/index.php?id=2436&sort=b_92_361&archive=1&perfrating=1&or=0&showBars=1&3dmark06cpu=1&cb11=1&cinebench_r15_single=1&cinebench_r15_multi=1&x264_pass1=1&x264_pass2=1&cpu_fullname=1&l2cache=1&l3cache=1&tdp=1&mhz=%201%20&%20turbo_mhz%20=%201%20&%20cores%20=%201%20&%20threads%20=%201)  $e=1$ &tdp=1&mhz= 1 & turbo\_mhz = 1 & cores = 1 & threads = 1

We look at the penultimate column of x264 Pass 1, the higher the numbers, the faster it works. Comfortable processors start from i7-6700hq and higher.

The best processor in terms of price-quality ratio now - i5-8300h

3. Slowly downloading the video to the computer.

This can happen due to wifi interference. You can try switching the camera to 5gHz, if your wifi module supports it.

4. The camera is not responding. Although there is a connection.

There can be many reasons. Possible solutions:

1. The camera fell asleep - just turn it on.

2. Bad wifi connection.

Try reconnecting, turn off the camera, turn on / off the network card on the computer, reconnect.

Also try changing the wifi frequency (2.4 / 5 Hz) on the camera

3. The camera has overheated.

When the camera overheats, then the signals from the computer go through once, or just do not go through. There can be many reasons:

- Often use live view
- They just worked for a long time or shot a lot of 200/240 frames.
- Powered from power bank

5. Can the GoPro be powered by powerBank?

It is advisable to use a high-quality powerBank (xiaomi 20000mah for example), as well as take out the camera battery and power it directly, so you are more likely to avoid overheating.

Overheating of the camera is one of the main problems, so it is advisable not to shoot 4K or 240FPS.

In case of overheating, errors in the program will appear (the camera hangs and cannot respond to commands)

6. Which GoPro is Better?

According to my observations, the GoPro 7 Black is the least problematic (tested by many people) for a spiner.

7. Is it possible to put a cheap microSd? You can. But there may be problems (the video is not saved) Here are the cards that are compatible [https://ru.gopro.com/help/articles/block/microSD-C...](https://ru.gopro.com/help/articles/block/microSD-Card-Considerations)

8. My video is flickering! What to do? Switch the camera from NTSC to PAL (regional settings)

9. The light jumps. For example, when shooting in the sun. We turn on the ProTune mode on the camera, then go and set the value of ISO min and ISO max. manually, let's limit the maximum ISO 800 and the minimum.

10. The video is grainy. Do the same ISO manipulation. You can also choose Medium rendering mode Reduce the number of frames to 120.

11. What are the fastest settings? PNG overlay - 120 frames - standard slowdown by 5

12. What is the maximum deceleration? So that there are no jerks for 120 frames - 5, for 240 - 10. But 240 is much longer processed, plus you need more light.

13. Give a test video to practice while there is no camera. The test video is in the folder with the program testVideo.mp4 3-second duration and 240 frames frequency.

14. The recording goes on and then gives an error. Format the SD card on the camera

15. Wifi can not connect to the camera.

If you are working on laptop on battery, try to change power save mode of wifi.

## **Settings for quickstart**

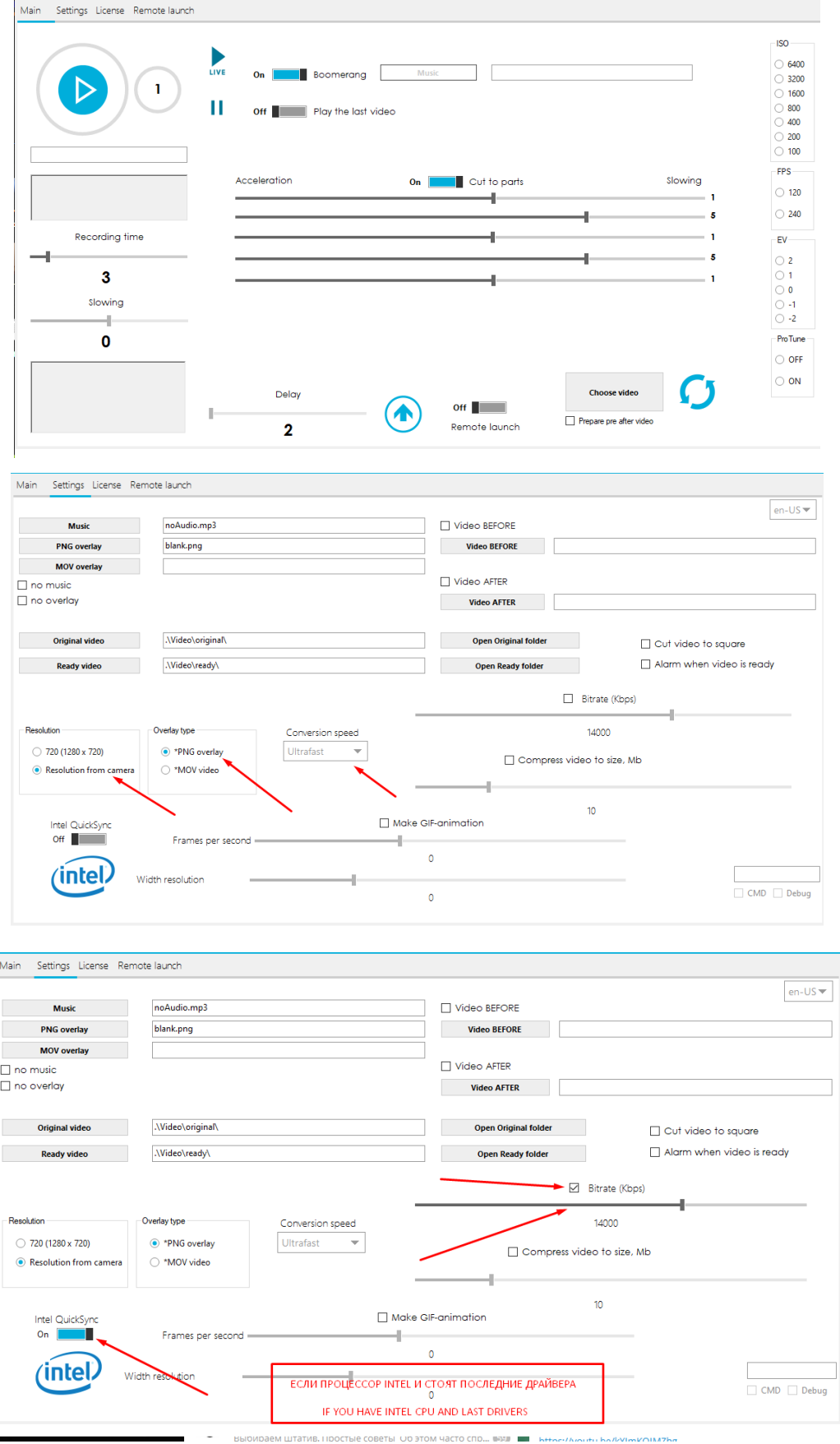

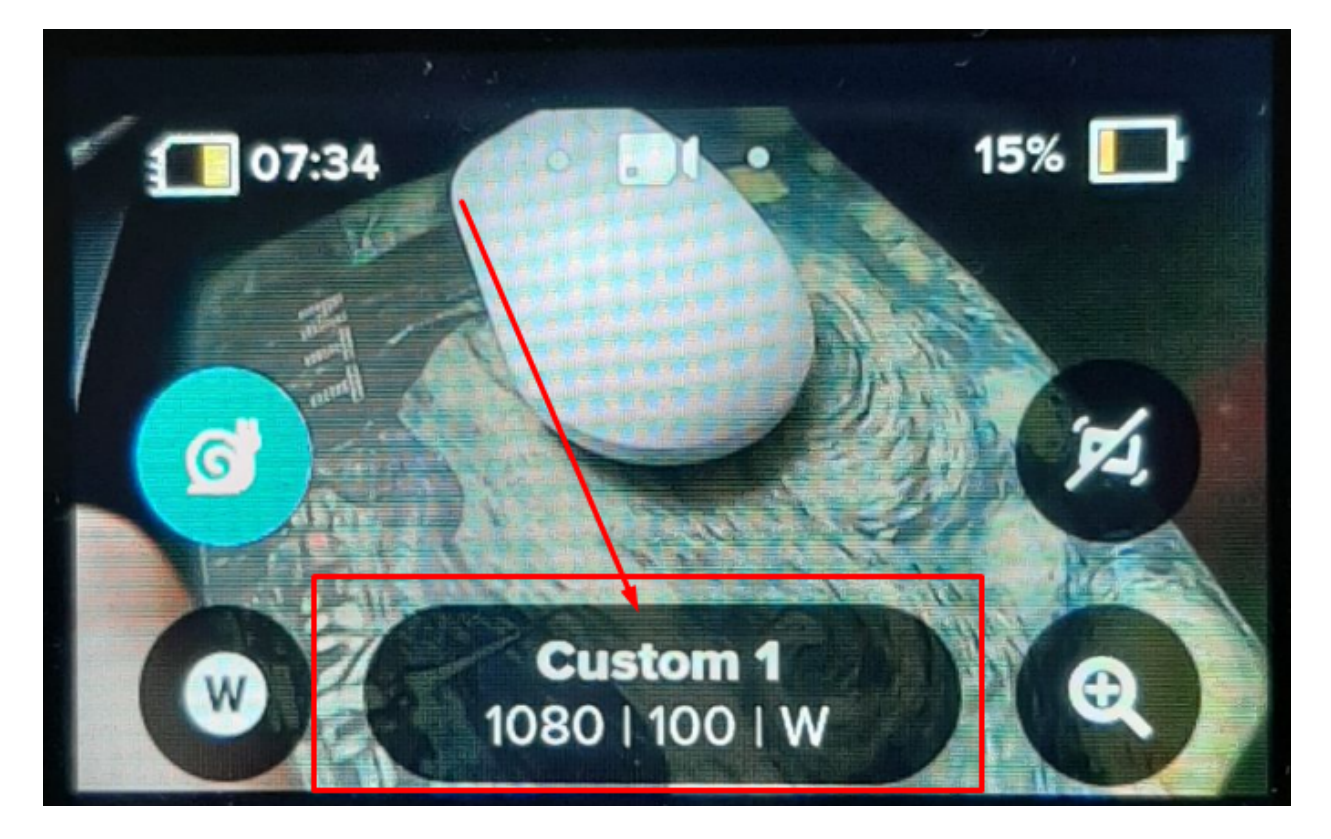

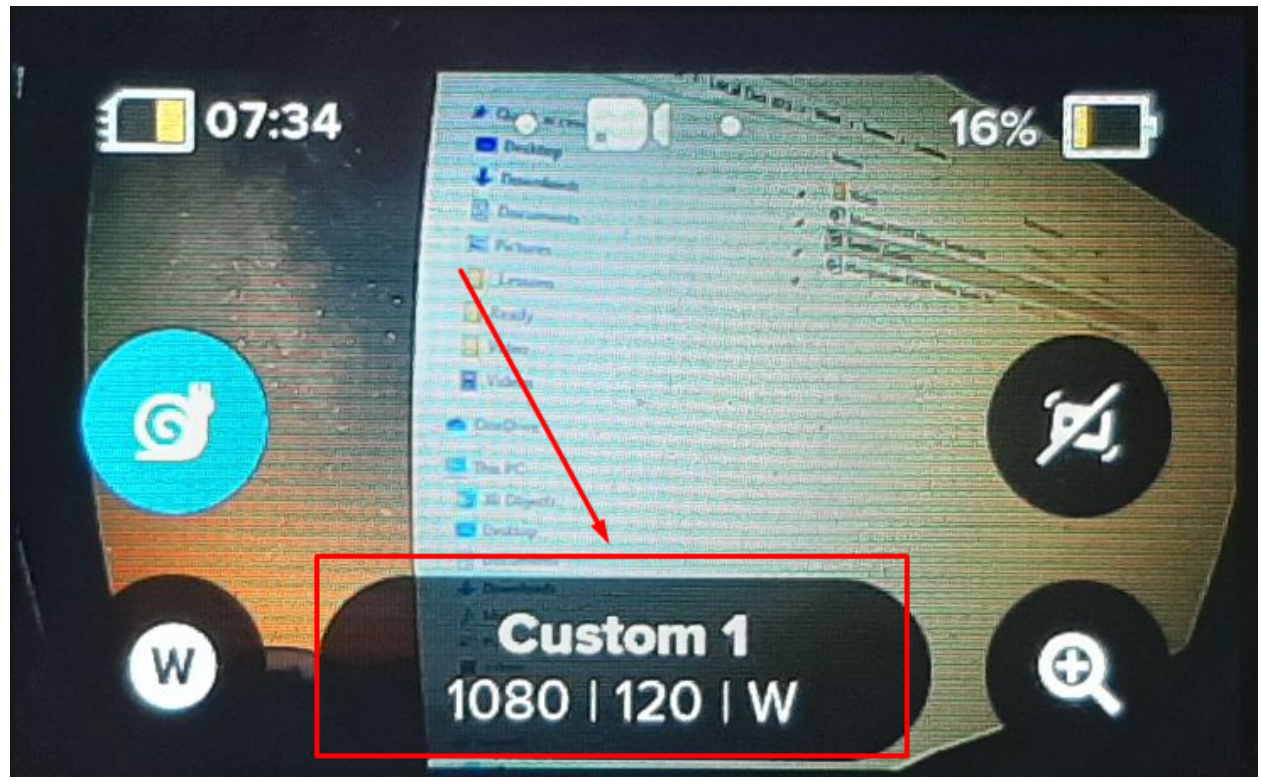